## Chapter 1

# - GNUPLOT

### 1.1 GNUPLOT

GNUPLOT

#### $1.2$

#### $1.2.1$

 ${\tt GNUPLOT}$ GNUPLOT を起動すると次のようなプロンプトが表示されます。 <sup>Í</sup>

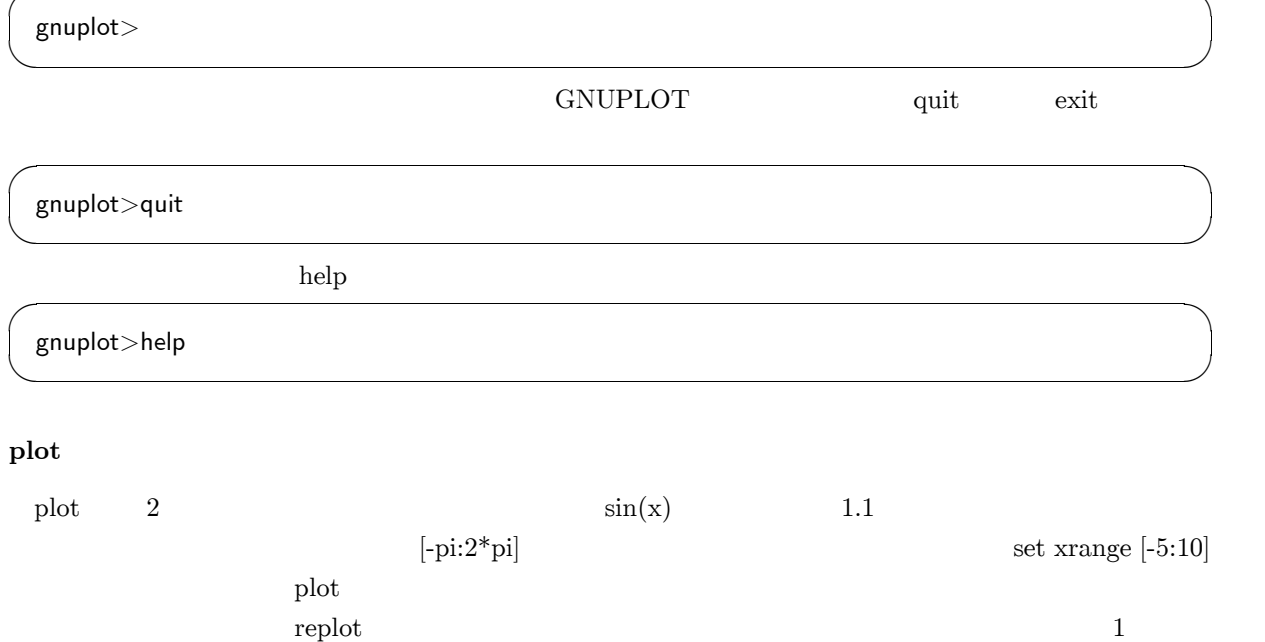

gnuplot>plot sin(x) gnuplot>plot  $[-pi:2*pi]$  sin(x) gnuplot>plot sin(x),cos(x) gnuplot>set xrange [-5:0] gnuplot $>$ replot tan $(x)$ Ì Î

#### splot

splot  $\text{splot} \quad 2 \quad 2$ 

i i statu se obrazoval se obrazoval se obrazoval se obrazoval se obrazoval se obrazoval se obrazoval se obrazov

gnuplot>splot  $sin(x)+cos(y)$  $\overline{a}$   $\overline{a}$   $\overline{$ 

plot

plot  $\text{plot}$  sin(x) with

 $gnuplot$  plot  $sin(x)$  with lines gnuplot>plot cos(x) with points  $\sim$ 

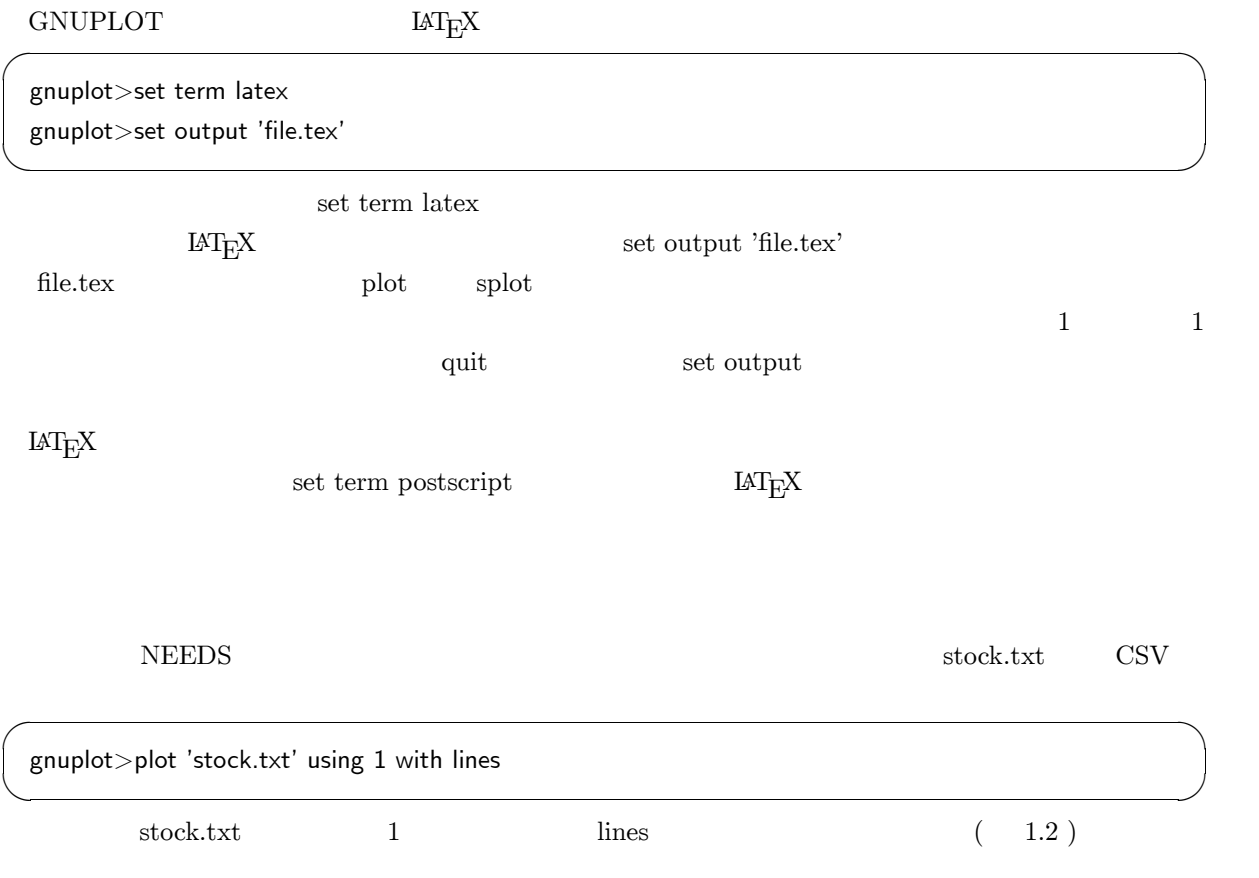

 $1.3$ 

GNUPLOT MS-Windows

 $\rm LAT_EX$ 

 $>$ tgif -print -eps file  $\overline{\phantom{a}}$ 

GNUPLOT X Window tgif  $\mathfrak{t}$  gif  $\mathfrak{t}$ i i statu se obrazoval se obrazoval se obrazoval se obrazoval se obrazoval se obrazoval se obrazoval se obrazov gnuplot>set term tgif gnuplot>set output 'file.obj' Ì Î 上記のように出力形式を tgif 、出力ファイル名を .obj 形式にすることによって、このファイルを tgif tgif eps .obj .eps i i svetlan i svetlan i svetlan i svetlan i svetlan i svetlan i svetlan i svetlan i svetlan i svetlan i svetla<br>I svetlan i svetlan i svetlan i svetlan i svetlan i svetlan i svetlan i svetlan i svetlan i svetlan i svetlan

3

 $1.2.2$ 

macro.gp

 $\rm LAT_{E}X$ 

gnuplot>load 'macro.gp'  $\blacksquare$ 

set term latex set output 'plot.tex' set size 0.7,0.7 Ñ, <u>Lisa de Castal de Castal de Castal de Castal de Castal de Castal de Castal de Castal de Castal de</u> Castal de

いちは、それを読み込むということができます。<br>おものということは、それまでは、<br>おものを macro.gp とこれまで

et xtics  $55$ Ï plot title  $(1.3)$ gnuplot>set size 1.0,0.8 gnuplot>set xtics("55" 1,"65" 121,"75" 241,"85" 361,"95" 481) gnuplot>plot 'stock.txt' using 1 title "Plot of 225" with lines Ì Î

 $\operatorname{set}\ \operatorname{size}$  $\frac{1}{1}$ 

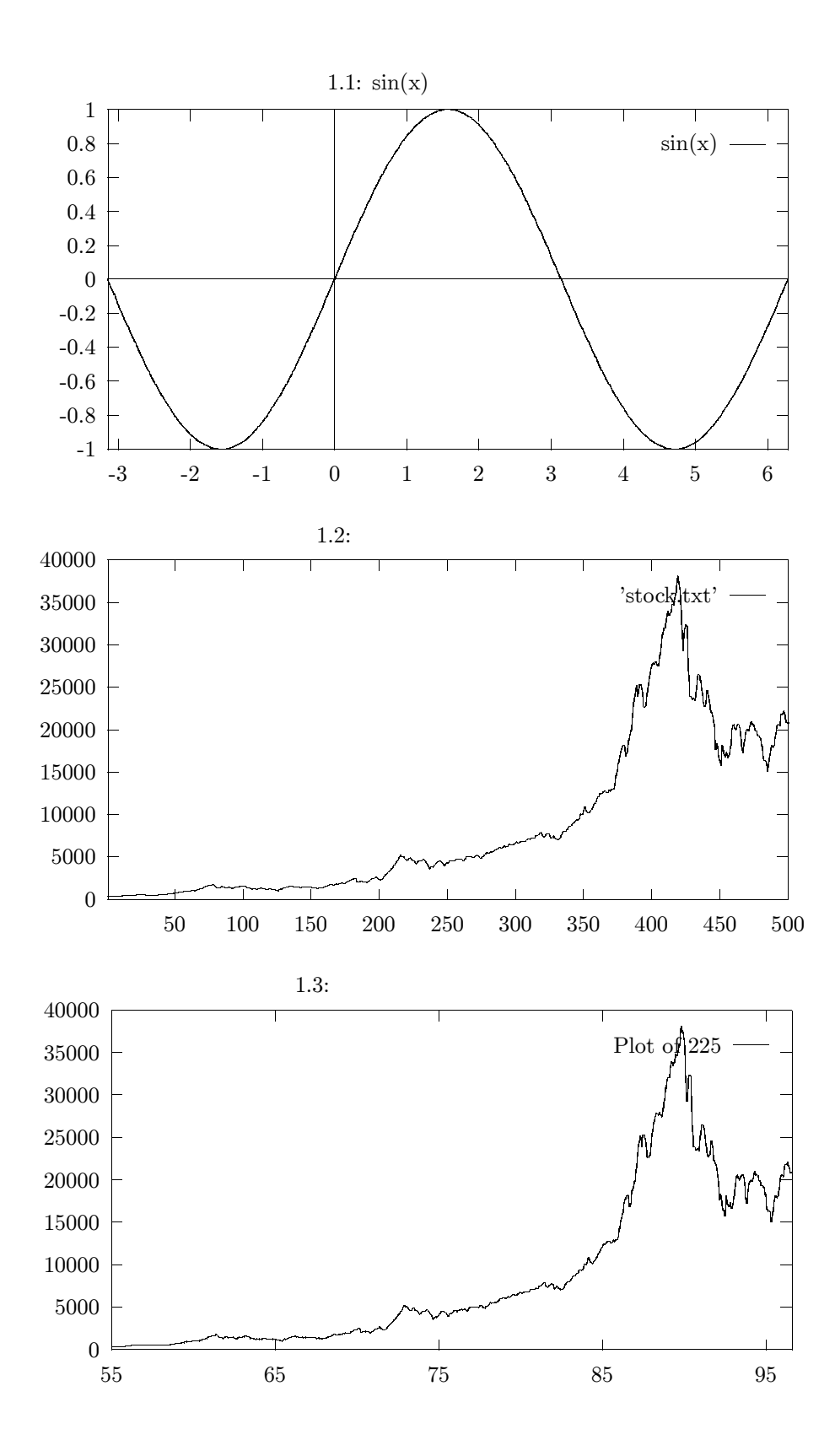